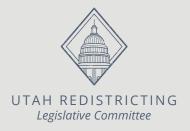

## How to Submit a Map

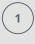

2

3

4

Under the "File" tab, click "Save As" and save your map with a new name that identifies the map type (Examples: Congressional\_JohnSmith, Senate\_JaneDoe)

Under the "Review" tab, check the integrity of your map

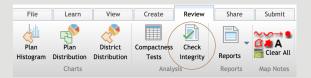

## If your map did not pass the integrity check, fix any problems identified

## Under the "Submit" tab, submit your plan

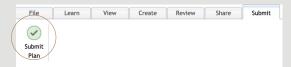

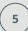

Before submitting your maps, enter information in all required fields then click "Submit Plan"

| (i.e. congressional, see<br>the plan, and the nam | ap/plan is submitted, the plan name, the plan type<br>ate, house, or school board), the general description<br>e of the person who submitted the plan will be<br>ng.utah.gov where the public may view and commer |
|---------------------------------------------------|----------------------------------------------------------------------------------------------------|
| Required Fields *                                 | Plan Information                                                                                                    |
| Plan Name: *                                      | My Plan                                                                                                    |
| Plan Type: *                                      | Congress ~                                                                                                    |
| General Description: *                            |                                                                                                    |
| Your Name: *                                      | [Enter Name]                                                                                                    |
|                                                   | Your Information                                                                                                    |
| Organization:                                     |                                                                                                    |
|                                                   |                                                                                                    |

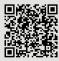

Scan the QR code for videos on how to use the Esri software.